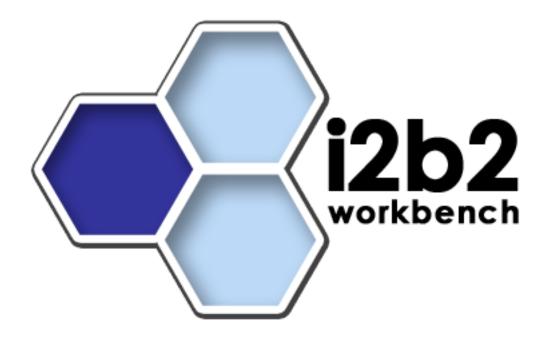

# i2b2 Hive Upgrade Guide (Linux)

Release 1.3

Copyright © 2008 MGH

# **Table of Contents**

| About this Guide           | iii |
|----------------------------|-----|
| Document Version History   | iii |
| Prerequisites              | 1   |
| Upgrade Required Software  | 1   |
| Install/Upgrade Hive Cells | 3   |
| Helpful Hint               | 3   |

#### **About this Guide**

Informatics for Integrating Biology and the Bedside (i2b2) is one of the sponsored initiatives of the NIH Roadmap National Centers for Biomedical Computing (http://www.bisti.nih.gov/ncbc/). One of the goals of i2b2 is to provide clinical investigators broadly with the software tools necessary to collect and manage project-related clinical research data in the genomics age as a cohesive entity—a software suite to construct and manage the modern clinical research chart. This guide is intended to assist with the upgrade to and installation of Release 1.3 software.

# **Document Version History**

| Date       | Revision | Description                 | Author(s)     |
|------------|----------|-----------------------------|---------------|
| 08/29/2008 | 1.0      | Upgrade from Rel 1.2 to 1.3 | Lori Phillips |
|            |          |                             |               |
|            |          |                             |               |
|            |          |                             |               |
|            |          |                             |               |
|            |          |                             |               |

1

## **Prerequisites**

#### **Upgrade Required Software**

#### a. Upgrade to JBoss 4.2.2 GA

Download 'jboss-4.2.2.GA.zip', from http://labs.jboss.com/jbossas/downloads.

a)Unzip jboss-4.2.2.GA.zip into a directory of your choice (/opt/jboss-4.2.2.GA or YOUR JBOSS HOME DIR)

b)Set JBoss JVM to run with 1GB extended memory.

Edit 'YOUR\_JBOSS\_HOME\_DIR/bin/run.conf' and change the JAVA\_OPTS memory settings to that shown below. (-Xms512m, -Xmx1024m)

c) If default port 8080 is unavailable (another application is using this port), edit 'YOUR\_JBOSS\_HOME\_DIR/server/default/deploy/jboss-web.deployer/ server.xml' file to reconfigure the non-SSL HTTP/1.1 Connector to another port such as 9090

```
acceptCount="100" connectionTimeout="20000"
disableUploadTimeout="true" />
```

d)You may also need to update the run permission of the jboss startup scripts.

```
'chmod 775 YOUR_JBOSS_HOME_DIR/bin/*.sh'
```

e)Be sure to update your JBOSS\_HOME environment variable or any links to the JBOSS home directory you set up in step a.

```
# Example
JBOSS_HOME=/opt/jboss-4.2.2.GA
export JBOSS_HOME
```

## Install/Upgrade Hive Cells

The following order is recommended:

- 1. Data Upgrade (required)
- 2. Ontology Cell (ONT) Installation (required)
- 3. Data Repository (CRC) Cell Installation (required)
- 4. Workplace Cell (WORK) Installation (required)
- 5. File Repository Cell (FR) Installation (required)
- 6. Any remaining optional cells

Please refer to the corresponding guide for each item. If you have followed the Prerequisites section in this guide, you may skip the Prerequisite sections for the individual cells. **Installations 2-6 require that the data installation has been performed first.** 

The PM and PFT cells are unchanged from the previous release and do not need to be upgraded or re-installed. Both run on TOMCAT and are unaffected by the JBOSS 4.2.2 upgrade.

### Helpful Hint

#### a. Upgrading from a prior installation

Reinstalling a cell will require you to reconfigure all property files. You may reuse property file content from a prior installation. If the information in these files is accurate, you can save time and effort by cutting and pasting the appropriate file content to your new installation. Some of the files have new, additional content that must be configured, so it is not safe to just copy the file from the previous installation.